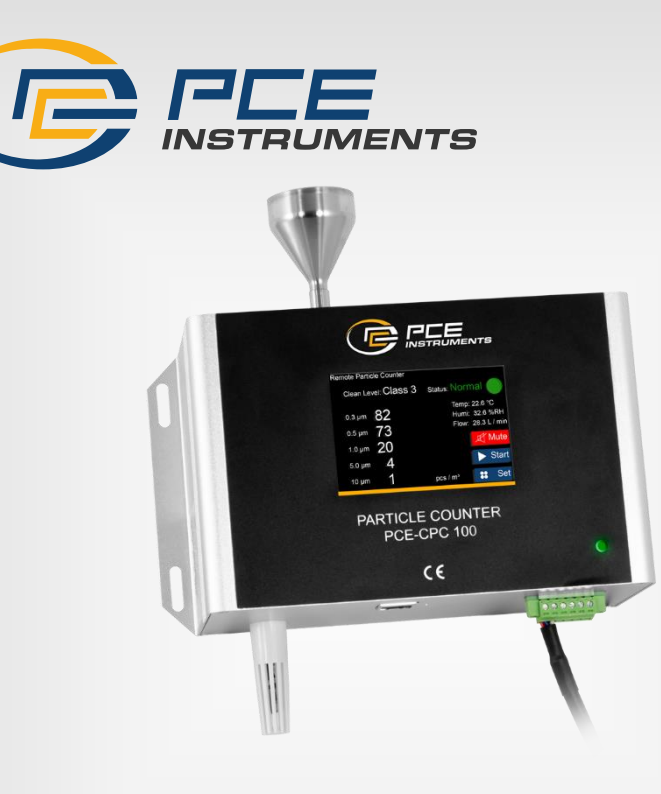

# Bedienungsanleitung

# PCE-CPC 100 Staubmessgerät

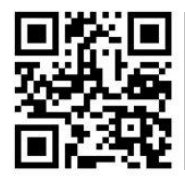

**User manuals in various languages (français, italiano, español, português, nederlands, türk, polski, русский, 中文**) can be found by using our **product search on: www.pce-instruments.com**

> Letzte Änderung: 23. Februar 2024 v1.0

> > © PCE Instruments

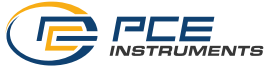

# Inhaltsverzeichnis

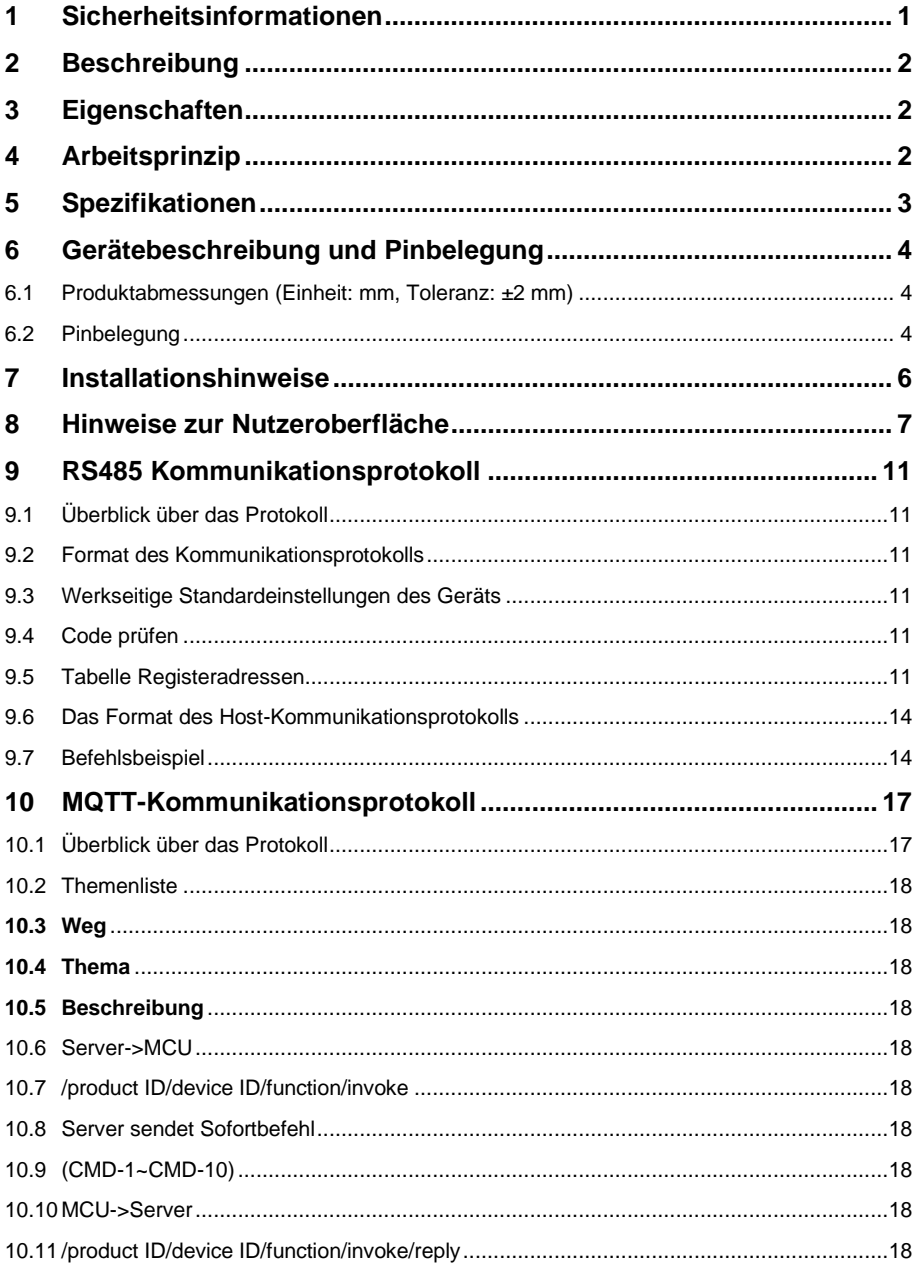

![](_page_2_Picture_0.jpeg)

![](_page_2_Picture_7.jpeg)

![](_page_4_Picture_0.jpeg)

### <span id="page-4-0"></span>**1 Sicherheitsinformationen**

Bitte lesen Sie dieses Benutzer-Handbuch sorgfältig und vollständig, bevor Sie das Gerät zum ersten Mal in Betrieb nehmen. Die Benutzung des Gerätes darf nur durch sorgfältig geschultes Personal erfolgen. Schäden, die durch Nichtbeachtung der Hinweise in der Bedienungsanleitung entstehen, entbehren jeder Haftung.

- Dieses Messgerät darf nur in der in dieser Bedienungsanleitung beschriebenen Art und Weise verwendet werden. Wird das Messgerät anderweitig eingesetzt, kann es zu gefährlichen Situationen kommen.
- Verwenden Sie das Messgerät nur, wenn die Umgebungsbedingungen (Temperatur, Luftfeuchte, …) innerhalb der in den Spezifikationen angegebenen Grenzwerte liegen. Setzen Sie das Gerät keinen Umgebungen aus, die Öl und korrosive Substanzen enthalten, sowie keinen extremen Temperaturen, direkter Sonneneinstrahlung, extremer Luftfeuchtigkeit oder Nässe sowie übermäßig hohen Staubkonzentrationen.
- Setzen Sie das Gerät keinen Stößen oder starken Vibrationen aus.
- Das Öffnen des Gerätegehäuses darf nur von Fachpersonal der PCE Deutschland GmbH vorgenommen werden.
- Benutzen Sie das Messgerät nie mit nassen Händen.
- Es dürfen keine technischen Veränderungen am Gerät vorgenommen werden.
- Das Gerät sollte nur mit einem Tuch gereinigt werden. Verwenden Sie keine Scheuermittel oder lösungsmittelhaltige Reinigungsmittel.
- Das Gerät darf nur mit dem von der PCE Deutschland GmbH angebotenen Zubehör oder gleichwertigem Ersatz verwendet werden.
- Überprüfen Sie das Gehäuse des Messgerätes vor jedem Einsatz auf sichtbare Beschädigungen. Sollte eine sichtbare Beschädigung auftreten, darf das Gerät nicht eingesetzt werden.
- Das Messgerät darf nicht in einer explosionsfähigen Atmosphäre eingesetzt werden.
- Der in den Spezifikationen angegebene Messbereich darf unter keinen Umständen überschritten werden.
- Blockieren Sie nicht den Luftein- und -auslass, um Schäden an der Luftpumpe zu vermeiden.
- Das Gerät kann nicht im Dauerbetrieb laufen, da dies die Lebensdauer des Produkts verkürzt.
- Wenn die Sicherheitshinweise nicht beachtet werden, kann es zur Beschädigung des Gerätes und zu Verletzungen des Bedieners kommen.
- Dieses Produkt enthält Laserprodukte der Klasse IIIB, die Laserstrahlung enthalten; sehen Sie nicht direkt in den Strahl. Entfernen Sie nicht das Gehäuse oder die Abdeckung. Die Warnzeichen sind wie folgt:

![](_page_4_Picture_18.jpeg)

Für Druckfehler und inhaltliche Irrtümer in dieser Anleitung übernehmen wir keine Haftung. Wir weisen ausdrücklich auf unsere allgemeinen Gewährleistungsbedingungen hin, die Sie in unseren Allgemeinen Geschäftsbedingungen finden.

![](_page_5_Picture_0.jpeg)

# <span id="page-5-0"></span>**2 Beschreibung**

Der Online-Partikelzähler PCE-CPC 100 arbeitet nach dem Prinzip der optischen Streuung, mit dem die Anzahl der Schwebeteilchen verschiedener Größen in der Luft pro Volumeneinheit genau erfasst und berechnet werden kann. Er kann die Partikelanzahl von 5 Kanälen von 0,3μm, 0,5μm, 1,0μm, 5,0μm und 10μm gleichzeitig ausgeben (Standardeinheit ist Partikel/28,3L, Einheit kann auf Partikel /m<sup>3</sup> umgestellt werden).

# <span id="page-5-1"></span>**3 Eigenschaften**

- Echtzeitausgabe von Partikelmengen von 0,3μm, 0,5μm, 1,0μm, 5,0μm, 10μm in Partikel/28.3L oder Partikel/m<sup>3</sup>
- Ton- und Lichtalarm, wenn die Partikelmenge den eingestellten Schwellenwert überschreitet
- ModBus- und MQTT-Kommunikationsprotokolle verfügbar
- Echtzeitanzeige im Reinraum der Klasse ISO 14644-1
- Einheiten umschaltbar zwischen Partikel/28,3L und Partikel /m<sup>3</sup>.
- Konstantes Gasentnahmesystem zur Gewährleistung einer stabilen Probennahme
- Industrielaser für hohe Zuverlässigkeit

# <span id="page-5-2"></span>**4 Arbeitsprinzip**

Die Luftprobenahme erfolgt durch einen Ventilator. Wenn die Partikel in der Gasprobe eine Lichtquelle (Laser) und andere Strahlen passieren, kommt es zur Lichtstreuung; das gestreute Licht wird durch einen fotoelektrischen Wandler in ein elektrisches Signal (Impuls) umgewandelt und je größer die Partikel sind, desto größer ist das Impulssignal. Je größer der Wellenwert (Wellenscheitelwert) ist, umso besser kann die Anzahl der Partikel mit unterschiedlichen Partikelgrößen durch den Wellenscheitelwert und die Anzahl der Impulse zu diesem Zeitpunkt ermittelt werden.

Gemäß dem Blockdiagramm besteht der Lichtquellenteil des PCE-CPC 100 aus einer Laserröhre, die Licht zur Detektion von Partikeln aussendet, und einer Ansteuerungsschaltung, der Detektionsteil besteht aus einem lichtempfindlichen Element, das reflektiertes Licht empfängt und einer Verstärkerschaltung und die Datenverarbeitung und die Kommunikationsausgabe werden von einem Mikroprozessor erledigt.

Die Partikeldetektion des PCE-CPC 100 funktioniert durch den Betrieb des Ventilators, er einen Gasstrom erzeugte und die Partikel durchlaufen die Detektionskammer. Das Licht der Laserröhre wird von den Partikeln gestreut und von der lichtempfindlichen Vorrichtung in elektrische Signale umgewandelt. Nachdem das elektrische Signal durch Verstärkerschaltung, Filterung und MCU verarbeitet wurde, wird es in ein digitales Ausgangssignal umgewandelt.

![](_page_5_Figure_15.jpeg)

 $\mathcal{D}$ 

![](_page_6_Picture_0.jpeg)

# <span id="page-6-0"></span>**5 Spezifikationen**

![](_page_6_Picture_170.jpeg)

![](_page_7_Picture_0.jpeg)

# <span id="page-7-0"></span>**6 Gerätebeschreibung und Pinbelegung**

# 63±0.3  $+0.2$  $24 + 0.3$ 00±0.2  $82 + 0.3$ SE000011 00011 50  $\circ$ Ш  $202 \pm 0.3$

# <span id="page-7-1"></span>**6.1 Produktabmessungen (Einheit: mm, Toleranz: ±2 mm)**

# <span id="page-7-2"></span>**6.2 Pinbelegung**

![](_page_7_Figure_5.jpeg)

![](_page_8_Picture_0.jpeg)

![](_page_8_Picture_111.jpeg)

![](_page_9_Picture_0.jpeg)

# <span id="page-9-0"></span>**7 Installationshinweise**

Wenn dieses Produkt im System installiert und verwendet wird, sollte der Luftstrom des Lufteinlasses und des Luftauslasses gleichmäßig sein; um die Staubablagerung auf der Oberfläche des empfindlichen Geräts während des Gebrauchs zu vermeiden, was die Testgenauigkeit des Sensors beeinträchtigt, wird empfohlen, den Sensor wie folgt zu installieren.

Empfohlene Installationsmethode:

![](_page_9_Picture_4.jpeg)

Temperatur-/Luftfeuchtigkeitssensor

![](_page_10_Picture_0.jpeg)

### <span id="page-10-0"></span>**8 Hinweise zur Nutzeroberfläche**

Die Touchscreen-Nutzeroberfläche unterstützt die Zählanzeige von Partikeln in fünf Kanälen von 0,3 μm, 0,5 μm, 1,0 μm, 5,0 μm und 10 μm sowie die Bestimmung der Umweltklasse. Außerdem gibt das Gerät bei Überschreitung der Alarmschwellen einen akustischen Alarm und eine Statusanzeige aus. Synchron wird das Hochladen von Daten auf den Server über das MQTT-Protokoll unterstützt.

![](_page_10_Picture_3.jpeg)

![](_page_11_Picture_0.jpeg)

![](_page_11_Picture_72.jpeg)

![](_page_12_Picture_0.jpeg)

![](_page_12_Picture_122.jpeg)

![](_page_13_Picture_0.jpeg)

![](_page_13_Picture_70.jpeg)

![](_page_14_Picture_0.jpeg)

# <span id="page-14-1"></span><span id="page-14-0"></span>**9 RS485 Kommunikationsprotokoll**

#### **9.1 Überblick über das Protokoll**

#### **9.1.1 Serielles RS485-Kommunikationsprotokoll**

1) Bei den Daten dieses Protokolls handelt es sich um hexadezimale Daten. Zum Beispiel ist "46" [70] in dezimal.

2) [xx] sind Einzelbyte-Daten (ohne Vorzeichen, 0-255); bei Doppelbyte-Daten steht das höherwertige Byte vorne und das niederwertige Byte hinten.

<span id="page-14-2"></span>3) Baudrate: 9600b/s; Datenbits: 8 Bits; Stoppbits: 1 Bit; Paritätsbit: keine.

#### **9.2 Format des Kommunikationsprotokolls**

Das Gerät verwendet das Modbus-RTU-Kommunikationsprotokoll und die Anforderungen sind wie folgt:

1) Das Gerät fungiert als Slave;

2) Mit dem Funktionscode Modbus 03 (Read Holding Registers) können der Gerätestatus und die Daten gelesen werden; mit dem Funktionscode Modbus 06 (Preset Single Register) kann der Gerätestatus eingestellt werden.

3) Wenn der Funktionscode in der gesendeten Nachricht nicht den Anforderungen entspricht, antwortet das Gerät mit dem Fehlercode 01 (ILLEGAL FUNCTION) durch die Funktionscode-Meldung 81; wenn die Abfrageadresse in der gesendeten Nachricht nicht den Anforderungen entspricht, meldet das Gerät den Funktionscode 81. Die Textantwort meldet den Fehlercode 02 (ILLEGAL DATA ADDRESS).

#### <span id="page-14-3"></span>**9.3 Werkseitige Standardeinstellungen des Geräts**

1) Die Werksadresse ist standardmäßig 01.

2) Die Werkseinstellung ist der intermittierende Arbeitsmodus. (Arbeit 2 Min./Ruhe 28 Min.)

3) In der Werkseinstellung sind alle Benutzerkoeffizienten auf 1,0000 eingestellt.

4) Die werksseitige Standardeinstellung für die Durchflussmenge ist 28,3 l/min (kann nicht beliebig geändert werden).

#### <span id="page-14-4"></span>**9.4 Code prüfen**

<span id="page-14-5"></span>CRC-16 (Modbus), höherwertiges Byte zuerst, niederwertiges Byte danach

#### **9.5 Tabelle Registeradressen**

Beschreibung der Einschränkung

1) Nur-Lese-Register und lesbare und beschreibbare Register dürfen sich nicht überschneiden.

2) Es ist nur die Funktion des Schreibens eines einzelnen Registers implementiert, das Schreiben mehrerer Register ist nicht möglich.

3) Die Gesamtzahl der Register ist begrenzt, derzeit werden 32 Eingaberegister und 32 Halteregister unterstützt.

4) Die aktuelle Version unterstützt keine Dateiübertragung mit großen Datenmengen.

5) Alle Register sind 16-Bit-Wörter und die Registeradresse ist die Registernummer 1, siehe Tabellen 1 und 2.

![](_page_15_Picture_0.jpeg)

![](_page_15_Picture_271.jpeg)

![](_page_16_Picture_0.jpeg)

![](_page_16_Picture_168.jpeg)

# **Tabelle 1: Eingaberegister**

![](_page_16_Picture_169.jpeg)

![](_page_17_Picture_0.jpeg)

![](_page_17_Picture_137.jpeg)

#### **Tabelle 2: Halteregister**

#### <span id="page-17-0"></span>**9.6 Das Format des Host-Kommunikationsprotokolls**

#### **Beschreibung des Funktionscodes**

Das PCE-CPC 100 unterstützt die folgenden Funktionscodes:

0x03: Halteregister lesen

0x04: Eingangsregister lesen

<span id="page-17-1"></span>0x06: ein einzelnes Register schreiben

#### **9.7 Befehlsbeispiel**

#### **Anwendungsbedingungen**

1) Angenommen, es gibt nur einen Sensor.

2) Alle Daten sind hexadezimal und DFX muss bei der Berechnung der Daten in Dezimalzahlen umgewandelt werden.

3) Beschreibung der Symbole:

① IP ist die Geräteadresse.

② CRC16 ist eine Zwei-Byte-Prüfung von MODBUSCRC16, wobei das höherwertige Byte vorne und das niederwertige Byte hinten liegt.

③ CS ist 0-ADD8 und Prüfung, das niedrigste Byte der vorherigen Daten und das +CS Ergebnis ist 0x00.

④ DF1 DF2 DF3 DF4 stellen unsichere Daten dar.

![](_page_18_Picture_0.jpeg)

**9.7.1 Lesen von Partikeln >0,3μm, >0,5μm, >1,0μm, >5,0μm, >10μm in jedem Kanal**

### **9.7.1.1 Partikelanzahl >0,3μm lesen**

Senden: IP 04 00 03 00 02 CRC16 Antwort: IP 04 04 DF1 DF2 DF3 DF4 CRC16 Beschreibung: >0,3μm Partikelanzahl = DF1\*256^3+DF2\*256^2+DF3\*256+DF4 (Partikel/28.3L)

#### **9.7.1.2 Partikelanzahl >0,5μm lesen**

Senden: IP 04 00 05 00 02 CRC16 Antwort: IP 04 04 DF1 DF2 DF3 DF4 CRC16 Beschreibung: >0,5μm Partikelanzahl = DF1\*256^3+DF2\*256^2+DF3\*256+DF4 (Partikel /28,3L)

#### **9.7.1.3 Partikelanzahl >1,0μm lesen**

Senden: IP 04 00 07 00 02 CRC16 Antwort: IP 04 04 DF1 DF2 DF3 DF4 CRC16 Beschreibung: >1,0μm Partikelanzahl = DF1\*256^3+DF2\*256^2+DF3\*256+DF4 (Partikel /28.3L)

#### **9.7.1.4 Partikelanzahl >5,0μm lesen**

Senden: IP 04 00 0B 00 02 CRC16 Antwort: IP 04 04 DF1 DF2 DF3 DF4 CRC16 Beschreibung: >5,0μm Partikelanzahl = DF1\*256^3+DF2\*256^2+DF3\*256+DF4 (Partikel /28,3L)

#### **9.7.1.5 Partikelanzahl >10μm lesen**

Senden: IP 04 00 0D 00 02 CRC16 Antwort: IP 04 04 DF1 DF2 DF3 DF4 CRC16 Beschreibung: >10μm Partikelanzahl = DF1\*256^3+DF2\*256^2+DF3\*256+DF4 (Partikel /28,3L)

#### **9.7.2 Echtzeit-Gasdurchflusswert ablesen**

Senden: IP 04 00 17 00 01 CRC16 Antwort: IP 04 02 DF1 DF2 CRC16 Beschreibung: Echtzeit-Gasdurchflusswert = (DF1\*256+DF2)/100 (L/min)

#### **9.7.3 Echtzeit-Temperaturwert lesen**

Senden: IP 04 00 18 00 01 CRC16 Antwort: IP 04 02 DF1 DF2 CRC16 Beschreibung: Echtzeit-Temperaturwert = (DF1\*256+DF2)/100(°C)

#### **9.7.4 Echtzeit-Feuchtigkeitswert lesen**

Senden: IP 04 00 19 00 01 CRC16 Antwort: IP 04 02 DF1 DF2 CRC16 Beschreibung: Echtzeit-Feuchtigkeitswert = (DF1\*256+DF2)/100(%)

![](_page_19_Picture_0.jpeg)

#### **9.7.5 Kontinuierliches Lesen von Eingangsregisterdaten**

Senden: IP 04 00 03 00 17 CRC16 Antwort: IP 04 2E DF1~DF46 CRC16 Beschreibung: >0,3μm Partikelanzahl = DF1\*256^3+DF2\*256^2+DF3\*256+DF4 (Partikel/28,3L) >0,5μm Partikelanzahl = DF5\*256^3+DF6\*256^2+DF7\*256+DF8 (Partikel/28,3L) >1,0μm Partikelanzahl = DF9\*256^3+DF10\*256^2+DF11\*256+DF12 (Partikel/28,3L) >5,0μm Partikelanzahl = DF17\*256^3+DF18\*256^2+DF19\*256+DF20 (Partikel/28,3L) >10μm Partikelanzahl = DF21\*256^3+DF22\*256^2+DF23\*256+DF24 (Partikel/28,3L) Echtzeit-Gasdurchflusswert = (DF41\*256+DF42)/100 (L/min) Echtzeit-Temperaturwert =(DF43\*256+DF44)/100(°C) Echtzeit-Feuchtigkeitswert = (DF45\*256+DF46)/100(%)

#### **9.7.6 Geräteadresse lesen**

Senden: IP 03 00 02 00 01 CRC16 Antwort: IP 03 02 00 DF1 CRC16 Beschreibung: Geräteadresse ist DF1

#### **9.7.7 Ablesen der Intervallbetriebs-Stoppzeit des Geräts**

Senden: IP 03 00 0D 00 01 CRC16 Antwort: IP 03 02 DF1 DF2 CRC16 Beschreibung: Intermittierende Stoppzeit des Geräts = DF1\*256+DF2 (min)

#### **9.7.8 Ablesen der intermittierenden Betriebszeit des Gerätes**

Senden: IP 03 00 0F 00 01 CRC16 Antwort: IP 03 02 DF1 DF2CRC16 Beschreibung: Intermittierende Betriebszeit des Geräts = DF1\*256+DF2 (min)

#### **9.7.9 Geräteeinstellung Durchflussgröße lesen**

Senden: IP 03 00 0E 00 01 CRC16 Antwort: IP 03 02 DF1 DF2 CRC16 Beschreibung: Geräteeinstellung Durchflussmenge=(DF1\*256+DF2)/100 (L/min)

#### **9.7.10 Ändern der Geräteadresse (der einstellbare Adressbereich ist 1-254)**

Senden: IP 06 00 02 00 DF1 CRC16 (IP ist die Geräteadresse vor der Änderung) Antwort: IP 06 00 02 00 DF1 CRC16 (IP ist die geänderte Geräteadresse) Beschreibung: DF1 ist die Geräteadresse, die geändert werden muss.

#### **9.7.11 Ändern der Stoppzeit des Geräts (der einstellbare Zeitbereich ist 0-10000)**

Senden: IP 06 00 0D DF1 DF2 CRC16 Antwort: IP 06 00 0D DF1 DF2 CRC16 Beschreibung: 1. Gerätestoppzeit = DF1\*256+DF2 (min)

2. Wenn die intermittierende Stoppzeit auf 0 eingestellt ist, läuft das Gerät weiter.

![](_page_20_Picture_0.jpeg)

#### **9.7.12 Ändern der Betriebszeit des Geräts (der einstellbare Zeitbereich beträgt 1-10000)**

Senden: IP 06 00 0F DF1 DF2 CRC16 Antwort: IP 06 00 0F DF1 DF2CRC16

Beschreibung: Betriebszeit des Geräts = DF1\*256+DF2 (min), wenn die intermittierende Stoppzeit auf 0 eingestellt ist, läuft das Gerät weiter, der Betriebszeit für die Arbeitszeit ist ungültig.

#### **9.7.13 Ändern der vom Steuergerät eingestellten Durchflussmenge (die Durchflussmenge kann im Bereich von 15,0L/min - 35L/min eingestellt werden)**

Senden: IP 06 00 0E DF1 DF2 CRC16 Antwort: IP 06 00 0E DF1 DF2 CRC16 Beschreibung: Die geänderte Durchflussmenge=(DF1\*256+DF2)/100 (L/min)

#### **9.7.14 Abfrage der Geräteadresse**

Senden: 11 02 55 FF CS Antwort: 16 02 55 DF1 CS Beschreibung: Im Betriebsmodus lautet die Adresse des Abfragegeräts DF1

#### **9.7.15 Abfrage der Versionsnummer der Software**

Senden: 11 02 1E IP CS Antwort: 16 11 1E IP DF1 DF2 DF3 DF4 DF5 DF6 DF7 DF8 DF9 DF10 DF11 DF12 DF13 DF14 DF15 CS Beschreibung: Die Versionsnummer ist DF1-DF15, die ASCII-Zeichenkette ist die Software-Versionsnummer

#### **9.7.16 MQTT-Server IP und Portnummer abfragen**

Senden: 11 01 67 CS Antwort: 16 07 67 DF1 DF2 DF3 DF4 DF5 DF6 CS Beschreibung: MQTT-Server-IP- und Port-Nummer-Format:[IP1]:[IP2]:[IP3]:[IP4]:[PORT] IP1=DF1,IP2=DF2, IP3=DF3, IP4=DF4, PORT=DF5\*256+DF6

### **9.7.17 Ändern der MQTT-Server-IP und Portnummer**

Senden: 11 07 66 DF1 DF2 DF3 DF4 DF5 DF6 CS Antwort: 16 01 66 83 Beschreibung: MQTT-Server IP- und Portnummern-Format: [IP1]:[IP2]:[IP3]:[IP4]:[PORT] IP1=DF1,IP2=DF2, IP3=DF3, IP4=DF4, PORT=DF5\*256+DF6

# <span id="page-20-1"></span><span id="page-20-0"></span>**10 MQTT-Kommunikationsprotokoll**

### **10.1 Überblick über das Protokoll**

- Dieses Gerät unterstützt das DHCP-Protokoll und kann die IP-Adresse automatisch beziehen
- Die MQTT-Protokollversion: MQTT V3.1.1. wird unterstützt
- Verwendung des Datenformats JSON
- Anweisungen zur Kalibrierung des Geräts wird unterstützt

<span id="page-21-17"></span><span id="page-21-16"></span><span id="page-21-15"></span><span id="page-21-14"></span><span id="page-21-11"></span><span id="page-21-10"></span><span id="page-21-7"></span><span id="page-21-6"></span><span id="page-21-3"></span>![](_page_21_Picture_0.jpeg)

#### <span id="page-21-13"></span><span id="page-21-9"></span><span id="page-21-5"></span><span id="page-21-4"></span><span id="page-21-2"></span><span id="page-21-1"></span><span id="page-21-0"></span>**10.2 Themenliste**

<span id="page-21-12"></span><span id="page-21-8"></span>![](_page_21_Picture_206.jpeg)

#### <span id="page-21-19"></span><span id="page-21-18"></span>**10.21 Definition der Authentifizierung**

Produkt-ID: PCE-CPC 100 deviceID :Seriennummer des Geräts secureId : sifangguangdian secureKey: 123456 var clientId = deviceID(device SN) var username = secureId+"|"+deviceID; // Verketten Sie das Benutzerpasswort var password = md5(username+"|"+secureKey); // Verwenden Sie md5, um die Zusammenfassung zu erzeugen

#### <span id="page-21-20"></span>**10.22 Regel der Nachrichten**

Nachrichten werden in einem einheitlichen Format geliefert, wobei das Input-Objekt den Inhalt der Nachricht darstellt. Alle Inhalte von Sendeanweisungen werden in Eingängen gespeichert.

![](_page_21_Picture_207.jpeg)

#### **Hinweis:**

Alle absteigenden Anweisungen müssen die Felder "messageId" und "inputs" enthalten und das Feld "inputs" muss mit dem Feld cmd beginnen. messageId des Uplink-ACK = messageId des Downlink-ACK

![](_page_22_Picture_0.jpeg)

# MCU->Server (Downlink)

![](_page_22_Picture_98.jpeg)

#### MCU->Server (Uplink)

![](_page_22_Picture_99.jpeg)

![](_page_23_Picture_0.jpeg)

#### <span id="page-23-0"></span>**10.23 Spezifikation der Befehle**

#### **10.23.1 Partikelanzahl lesen CMD-1**

Beschreibung: Lesen von >0.3μm, >0.5μm, >1.0μm, >5.0μm, >10μm der Partikelanzahl in jedem Kanal

Downlink-Befehl:

![](_page_23_Picture_202.jpeg)

Beispiel:

```
topic : /prodcutID/deviceID/function/invoke 
{ 
"messageId":"1574326733176995841", 
"deviceId" :"173072083110001", 
"timestamp":1664183717422, 
"functionId":"CMD1", 
"messageType":"INVOKE_FUNCTION", 
"inputs":[{"cmd":"CMD-1"}] 
} 
Uplink ACK (Acknowledgement message of receiving the instruction, which informs the server 
that the instruction was received):
TOPIC:/prodcutID/deviceID/function/invoke/reply 
{ 
"messageId":"1574326733176995841", 
"cmd": "CMD-999", 
"output":"success"
```

```
}
```
Uplink Daten:

![](_page_23_Picture_203.jpeg)

```
topic : /prodcutID/deviceID/properties/report
{
"cmd": "CMD-101",
"desired":{
"particles_0.3um" : 123,
"particles_0.5um" : 123,
"particles_1.0um" : 123,
"particles_5.0um" : 123,
"particles_10um" : 123,
"unit":"pcs/28.3L "
}
}
```
![](_page_24_Picture_0.jpeg)

#### **10.23.2 Ablesen des Echtzeit-Gasdurchflusswertes CMD-2**

Beschreibung: Lesen des Echtzeit-Gasdurchflusswertes, Einheit ist (L/min) Downlink-Befehl:

![](_page_24_Picture_134.jpeg)

```
topic : /prodcutID/deviceID/function/invoke 
{ 
"messageId":"1574326733176995841", 
"deviceId":"173072083110001", 
"timestamp":1664183717422, 
"functionId":"CMD2", 
"messageType":"INVOKE_FUNCTION", 
"inputs":[{"cmd":"CMD-2"}] 
} 
Uplink ACK (Acknowledgement message of receiving the instruction, which informs the server 
that the instruction was received):
TOPIC:/prodcutID/deviceID/function/invoke/reply 
{ 
"messageId":"1574326733176995841", 
"cmd": "CMD-999", 
"output":"success"
```
}

Uplink-Daten:

![](_page_24_Picture_135.jpeg)

```
topic :/prodcutID/deviceID/properties/report { 
"cmd":"CMD-102", 
"desired":{ 
"gas_flow" : 28.3 
} 
}
```
![](_page_25_Picture_0.jpeg)

### **10.23.3 Ablesen der Echtzeit-Temperatur- und Luftfeuchtigkeitswerte CMD-3**

Beschreibung: Lesen der Echtzeit-Temperatur und -Luftfeuchtigkeit. Die Temperatur wird in Umgebungstemperatur und Hohlraumtemperatur unterteilt

Downlink-Befehl:

![](_page_25_Picture_150.jpeg)

```
topic : /prodcutID/deviceID/function/invoke 
{ 
"messageId":"1574326733176995841", 
"deviceId":"173072083110001", 
"timestamp":1664183717422, 
"functionId":"CMD3", 
"messageType":"INVOKE_FUNCTION", 
"inputs":[{"cmd":"CMD-3"}] 
} 
Uplink ACK (Acknowledgement message of receiving the instruction, which informs the server 
that the instruction was received):
TOPIC:/prodcutID/deviceID/function/invoke/reply 
{ 
"messageId":"1574326733176995841", 
"cmd": "CMD-999", 
"output":"success" 
}
```
Uplink-Daten:

} }

![](_page_25_Picture_151.jpeg)

```
topic : /prodcutID/deviceID/properties/report
{
```

```
 "cmd": "CMD-103",
 "desired":{
       "temperature": 25.6,
       "humidity": 45.7,
```
![](_page_26_Picture_0.jpeg)

#### **10.23.4 Ablesen des Partikelmengenkoeffizienten CMD-4**

Beschreibung: Lesen des Partikelmengenkoeffizienten Downlink-Befehl:

![](_page_26_Picture_184.jpeg)

```
topic : /prodcutID/deviceID/function/invoke 
{ 
"messageId":"1574326733176995841", 
"deviceId":"173072083110001", 
"timestamp":1664183717422, 
"functionId":"CMD4", 
"messageType":"INVOKE_FUNCTION", 
"inputs":[{"cmd":"CMD-4"}] 
} 
Uplink ACK (Acknowledgement message of receiving the instruction, which informs the server 
that the instruction was received):
TOPIC:/prodcutID/deviceID/function/invoke/reply 
{ 
"messageId":"1574326733176995841", 
"cmd": "CMD-999",
"output":"success"
```

```
}
```
Uplink-Daten:

![](_page_26_Picture_185.jpeg)

```
topic : /prodcutID/deviceID/properties/report
{
     "cmd": "CMD-104",
     "desired":{
        "particles_coef_0.3um" : 123,
        "particles_coef_0.5um" : 123,
```

```
 "particles_coef_1.0um" : 123,
 "particles_coef_5.0um" : 123,
 "particles_coef_10um" : 123
```

```
}
```
}

![](_page_27_Picture_0.jpeg)

#### **10.23.5 Alarmschwellenwert lesen CMD-5**

Beschreibung: Alarmschwellenwert lesen Downlink-Befehl:

![](_page_27_Picture_191.jpeg)

```
topic : /prodcutID/deviceID/function/invoke 
{ 
"messageId":"1574326733176995841", 
"deviceId":"173072083110001", 
"timestamp":1664183717422, 
"functionId":"CMD5", 
"messageType":"INVOKE_FUNCTION", 
"inputs":[{"cmd":"CMD-5"}] 
} 
Uplink ACK (Acknowledgement message of receiving the instruction, which informs the server 
that the instruction was received):
TOPIC:/prodcutID/deviceID/function/invoke/reply 
{ 
"messageId":"1574326733176995841", 
"cmd": "CMD-999", 
"output":"success"
}
```
Uplink-Daten:

![](_page_27_Picture_192.jpeg)

topic : /prodcutID/deviceID/properties/report

```
{
    "cmd": "CMD-105",
    "desired":{
         "alarm_threshold_0.3um": 123,
"alarm_threshold_0.5um" : 123,
"alarm_threshold_1.0um" : 123,
"alarm_threshold_5.0um" : 123,
"alarm_threshold_10um" : 123,
"Unit":"pcs/m3"
    }
}
```
![](_page_28_Picture_0.jpeg)

#### **10.23.6 Ablesen der intermittierenden Betriebsstoppzeit des Gerätes CMD-6**

Beschreibung: Auslesen der Intervallbetriebs-Stoppzeit des Geräts Downlink-Befehl:

![](_page_28_Picture_168.jpeg)

```
topic : /prodcutID/deviceID/function/invoke 
{ 
"messageId":"1574326733176995841", 
"deviceId":"173072083110001", 
"timestamp":1664183717422, 
"functionId":"CMD6", 
"messageType":"INVOKE_FUNCTION", 
"inputs":[{"cmd":"CMD-6"}] 
} 
Uplink ACK (Acknowledgement message of receiving the instruction, which informs the server 
that the instruction was received):
TOPIC:/prodcutID/deviceID/function/invoke/reply 
{ 
"messageId":"1574326733176995841", 
"cmd": "CMD-999", 
"output":"success" 
}
```
Uplink-Daten:

![](_page_28_Picture_169.jpeg)

topic : /prodcutID/deviceID/properties/report

```
{
    "cmd": "CMD-106",
    "desired":{
        "work_stop_time" : 10,
"work_run_time" : 2
    }
}
```
![](_page_29_Picture_0.jpeg)

#### **10.23.7 Abfrage des SN-Codes und der Firmware-Version CMD-7**

Beschreibung: Abfrage des SN-Codes und der Firmware-Version Downlink-Befehl:

![](_page_29_Picture_141.jpeg)

```
topic : /prodcutID/deviceID/function/invoke
{"messageId":"1574326733176995841",
"deviceId":"173072083110001",
"timestamp":1664183717422,
"functionId":"CMD7",
"messageType":"INVOKE_FUNCTION",
"inputs":[{"cmd":"CMD-7"}]
}
Uplink ACK (Acknowledgement message of receiving the instruction, which informs the server 
that the instruction was received):
TOPIC:/prodcutID/deviceID/function/invoke/reply
{
"messageId":"1574326733176995841",
"cmd": "CMD-999",
"output":"success"
}
```
Uplink-Daten:

![](_page_29_Picture_142.jpeg)

```
topic : /prodcutID/deviceID/properties/report
{
    "cmd": "CMD-107",
    "desired":{
"sn" : "123456789",
"sw_version" : "xxx"
}
}
```
![](_page_30_Picture_0.jpeg)

#### **10.23.8 Ändern der Geräteparameter CMD-8**

Beschreibung: Ändern der Geräteparameter CMD-8 Downlink-Befehl:

![](_page_30_Picture_202.jpeg)

#### **Hinweis**:

1. Vor dem Ändern von alarm\_threshold\_\*\* muss die Einheit der aktuellen Gerätepartikelzahl gelöscht werden. Die vom Gerät empfangene Alarmschwelle wird auf der Grundlage der Einheit der aktuellen Partikelzahl festgelegt.

![](_page_31_Picture_0.jpeg)

```
topic : /prodcutID/deviceID/function/invoke
{
"messageId":"1574326733176995841",
"deviceId":"173072083110001",
"timestamp":1664183717422,
"functionId":"CMD8",
"messageType":"INVOKE_FUNCTION",
"inputs":[
{"cmd":"CMD-8"},
{"particles_coef_1.0um":12345},
{"work_run_time": 45}
]
}
Uplink ACK (Empfangsbestätigung des Befehls an den Server):
TOPIC:/prodcutID/deviceID/function/invoke/reply
{
"messageId":"1574326733176995841",
"cmd": "CMD-999",
"output":"success"
}
```
Uplink-Daten:

![](_page_31_Picture_117.jpeg)

```
topic : /prodcutID/deviceID/properties/report
{
"sn" : "123456789",
"cmd": "CMD-108",
"desired":{
"result" : "success"
}
}
```
![](_page_32_Picture_0.jpeg)

#### **10.23.9 Automatisch regelmäßig Daten melden CMD-168**

Das Gerät meldet die Daten automatisch in regelmäßigen Abständen, ohne dass der Server Datenpakete anfordert.

Der Zeitraum für den automatischen Bericht ist der intermittierende Betriebszeitraum (eingestellt mit CMD-8). Nach Ablauf einer Betriebsperiode wird der automatische Bericht einmal hochgeladen

Liste der Uplink-Daten:

![](_page_32_Picture_153.jpeg)

```
topic : /prodcutID/deviceID/properties/report
{
"cmd": "CMD-168",
    "desired":{
        "particles_0.3um" : 123,
         "particles_0.5um" : 123,
        "particles_1.0um" : 123,
        "particles_5.0um" : 123,
"particles_10um" : 123,
"unit": "pcs/m3",
        "temperature" : 25.6,
        "humidity" : 45.7,
    }
}
```
### <span id="page-32-0"></span>**11 Lieferumfang**

- 1 x Staubmessgerät PCE-CPC 100 1 x isokinetische Sonde 1 x Schlauch ca. 3 m 1 x Netzkabel
- 1 x Netzteil 24 V / 5 A
- 1 x Bedienungsanleitung

![](_page_33_Picture_0.jpeg)

### <span id="page-33-0"></span>**12 Kontakt**

Bei Fragen, Anregungen oder auch technischen Problemen stehen wir Ihnen gerne zur Verfügung. Die entsprechenden Kontaktinformationen finden Sie am Ende dieser Bedienungsanleitung.

# <span id="page-33-1"></span>**13 Entsorgung**

#### **HINWEIS nach der Batterieverordnung (BattV)**

Batterien dürfen nicht in den Hausmüll gegeben werden: Der Endverbraucher ist zur Rückgabe gesetzlich verpflichtet. Gebrauchte Batterien können unter anderem bei eingerichteten Rücknahmestellen oder bei der PCE Deutschland GmbH zurückgegeben werden.

#### **Annahmestelle nach BattV:**

PCE Deutschland GmbH Im Langel 26 59872 Meschede

Zur Umsetzung der ElektroG (Rücknahme und Entsorgung von Elektro- und Elektronikaltgeräten) nehmen wir unsere Geräte zurück. Sie werden entweder bei uns wiederverwertet oder über ein Recyclingunternehmen nach gesetzlicher Vorgabe entsorgt. Alternativ können Sie Ihre Altgeräte auch an dafür vorgesehenen Sammelstellen abgeben.

WEEE-Reg.-Nr.DE69278128

![](_page_33_Picture_10.jpeg)

![](_page_33_Picture_11.jpeg)

![](_page_34_Picture_0.jpeg)

# **PCE Instruments Kontaktinformationen**

#### **Germany France Spain**

#### **United Kingdom Italy Turkey**

PCE Instruments UK Ltd PCE Italia s.r.l. PCE Teknik Cihazları Ltd.Şti.

PCE Brookhuis B.V. **PCE Americas Inc.** PCE Americas Inc. **PCE Instruments Denmark ApS** Institutenweg 15 1201 Jupiter Park Drive, Suite 8 Birk Centerpark 40 7521 PH Enschede Jupiter / Palm Beach 7400 Herning Nederland 33458 FL Denmark Telefoon: +31 (0)53 737 01 92 USA USA Tel.: +45 70 30 53 08 info@pcebenelux.nl Tel: +1 (561) 320-9162 kontakt@pce-instruments.com www.pce-instruments.com/dutch Fax: +1 (561) 320-9176 www.pce-instruments.com/dansk

PCE Deutschland GmbH PCE Instruments France EURL PCE Ibérica S.L. Im Langel 26 23, rue de Strasbourg (Calle Mula, 8 23, rue de Strasbourg (Calle Mula, 8 23, 108 2500 Tobarra (Albacete) D-59872 Meschede 67250 Soultz-Sous-Forets 02500 Tobarra (Albacete) Deutschland France España Tel.: +49 (0) 2903 976 99 0 Téléphone: +33 (0) 972 3537 17 Tel. : +34 967 543 548 Fax: +49 (0) 2903 976 99 29 Numéro de fax: +33 (0) 972 3537 18 Fax: +34 967 543 542 info@pce-instruments.com info@pce-france.fr info@pce-iberica.es

Trafford House Via Pesciatina 878 / B-Interno 6 Halkalı Merkez Mah. Chester Rd, Old Trafford 55010 Loc. Gragnano Pehlivan Sok. No.6/C Manchester M32 0RS Capannori (Lucca) 34303 Küçükçekmece - İstanbul United Kingdom **Italia** Italia **Italia Italia Italia Italia Italia Italia** Italia Italia Italia Tel: +44 (0) 161 464902 0 Telefono: +39 0583 975 114 Tel: 0212 471 11 47 Fax: +44 (0) 161 464902 9 Fax: +39 0583 974 824 Faks: 0212 705 53 93 info@pce-instruments.co.uk info@pce-italia.it info@pce-cihazlari.com.tr www.pce-instruments.com/english www.pce-instruments.com/italiano www.pce-instruments.com/turkish

#### **The Netherlands United States of America Denmark**

info@pce-americas.com www.pce-instruments.com/us

www.pce-instruments.com/deutsch www.pce-instruments.com/french www.pce-instruments.com/espanol